Opcja w Menu zawierająca zgrupowane informacje dotyczące:

- 1. zdarzeń związanych z realizacją produkcji
- 2. meldunków rozliczających operacje
- 3. Podstawowych analiz produkcyjnych

## **Czas pracy Panel**

Moduł do rejestracji zdarzeń bezpośrednio na produkcji poprzez wykonawców lub brygadzistów.

Panel produkcyjny jest stałym składnikiem systemu Hermes SQL.

Służy tylko do rejestracji zdarzeń produkcyjnych, a edycja danych możliwa jest z poziomu modułu Zarządzanie Produkcją -> Rozlicz. -> rejestracja zdarzenia

Uruchomienie pobiera licencję kliencką tj.: każdy panel wymaga osobnej licencji klienckiej do pracy w tym samym czasie

Należy zdefiniować :

- dla każdego z paneli zdefiniować operatora z hasłem np.: o symbolu PAN1 panel 1 …
- Profil operatora np.: Panel ograniczone uprawnienia
- stację roboczą dla każdego panelu
- panel produkcyjny

Uruchomienie wymaga edycji skrótu na pulpicie Link do uruchomienia np. :**"C:\Hermes SQL\Hermes\_sql.exe" "R1″ " PAN1″ "PAN1PASS" "" "901"**

gdzie: R1 – symbol firmy w Hermes SL PAN1 – symbol operatora PAN1PASS – hasło dla w/w operatora 901 – symbol stacji roboczej

Identyfikacja wykonawcy odbywa się poprzez odczyt kodu pracownika podczas pracy

### **Profile operatorów zdefiniowanych dla paneli produkcyjnych należy wykluczyć w**

## **Ustawieniach globalnych -> Pobieranie kursów walut -> Kto może pobierać na starcie programu.**

Definicja paneli produkcyjnych

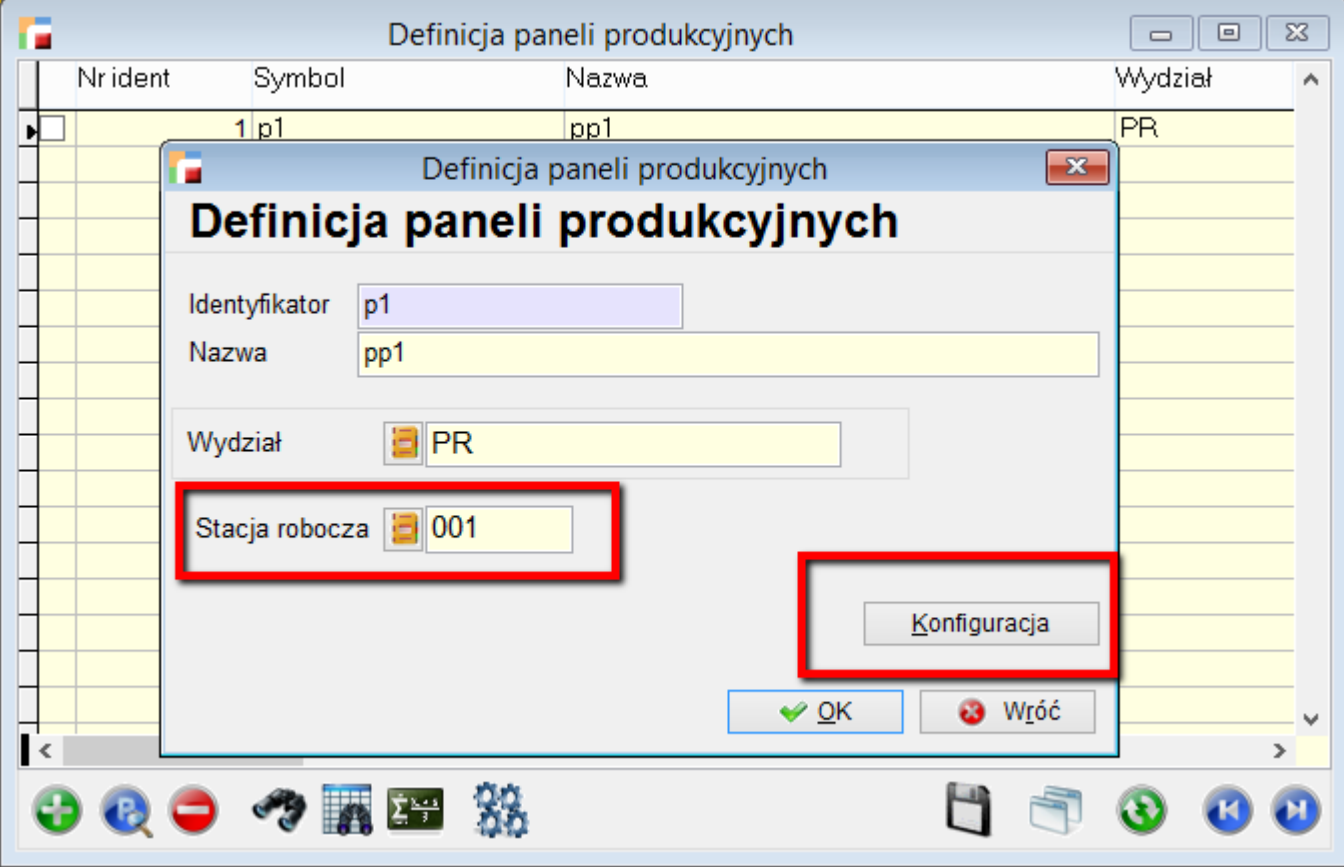

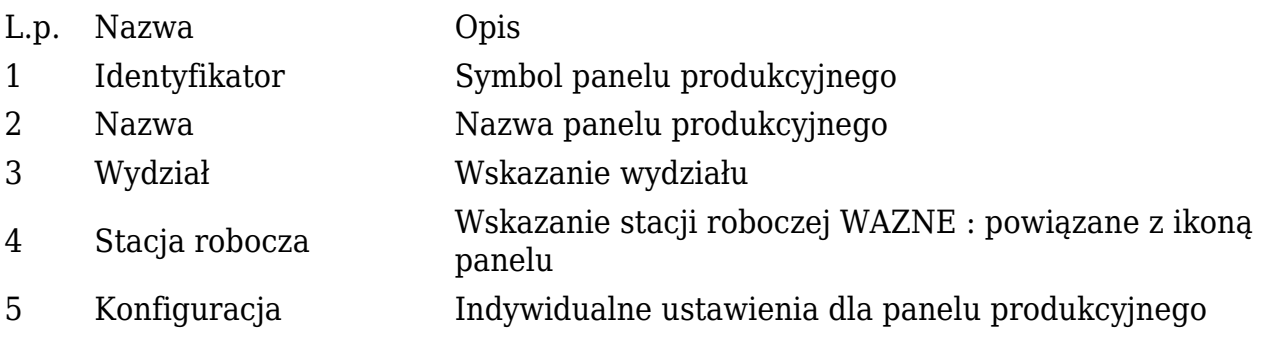

Konfiguracja paneli produkcyjnych

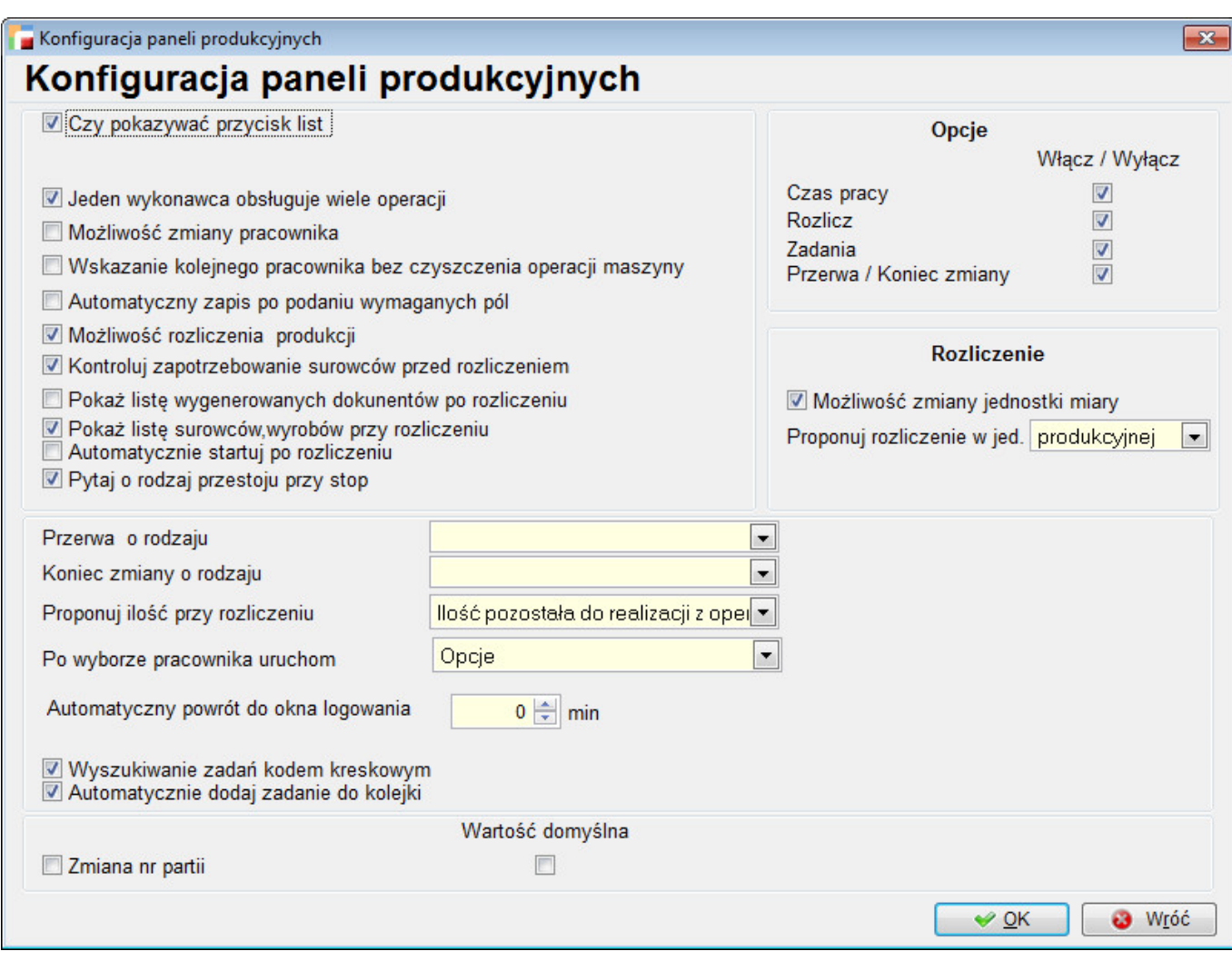

Lp. Nazwa Opis

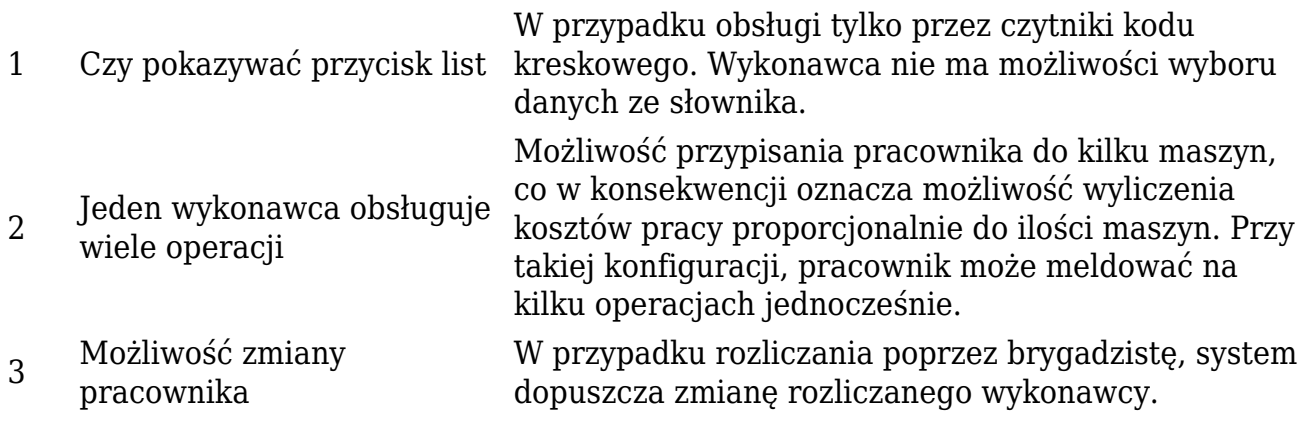

4 Wskazanie kolejnego pracownika bez czyszczenia operacji maszyny W przypadku rozliczania poprzez brygadzistę system umożliwia podanie kolejnego wykonawcy poprzez odczyt tylko identyfikatora pracownika. 5 Automatyczny zapis po podaniu wymaganych pól Opcja do pełnej obsługi poprzez czytnik kodu kreskowego – bez użycia klawiatury/myszki. 6 Możliwość rozliczenia produkcji Z poziomu panelu wystawianie meldunków z produkcji. 7 Kontroluj zapotrzebowanie surowców przed rozliczeniem Przed wygenerowaniem dokumentów, sprawdzona zostanie dostępność surowców. W przypadku braków, zostanie wyświetlona zostanie informacja 8 Pokaż listę wygenerowanych W zależności od ustawienia, po rozliczeniu pokazane dokumentów po rozliczeniu zostaną wygenerowane dokumenty produkcyjne. 9 Pokaż listę surowców, wyrobów przy rozliczeniu W zależności od ustawienia, pod przyciskiem "Rozlicz" na panelu opcji uruchamiane będzie rozliczenie uproszczone lub dodatkowo formularz z listą surowców / wyrobów. <sup>10</sup> Automatycznie startuj po rozliczeniu Po rozliczeniu z panelu produkcyjnego następuje automatyczny start operacji. <sup>11</sup> Pytaj o rodzaj przestoju przy stop Przy zatrzymywaniu operacji z poziomu panelu, program będzie wymuszał podanie przyczyny zatrzymania. 12 Przerwa o rodzaju Wybór typu Przestoju dla operacji Wszyscy na przerwę. Dla wszystkich Wykonawców, którzy w danym dniu posiadają zarejestrowany Start. Opcja Powrót dla wszystkich, którzy posiadają Przerwę. 13 Koniec zmiany o rodzaju Wybór typu Przestoju dla operacji Koniec zmiany. Dla wszystkich Wykonawców, którzy w danym dniu posiadają zarejestrowany Start. <sup>14</sup> Proponuj ilość przy rozliczeniu Możliwość definicji proponowanej ilości na meldunku – 0, 1, ilość pozostała do realizacji z operacji – w zależności od konfiguracji przy rozliczeniu zdarzenia w panelu, ustawiana jest odpowiednia wartość. <sup>15</sup> Po wyborze pracownika uruchom – Opcje – lista dostępnych opcji – Zadania – przydzielone zadania do wykonania – Start / Stop – Meldunek kody kreskowe – uruchomiony formularz z meldunkiem od kodów kreskowych – Aktywne zdarzenia – uruchomiony formularz z listą aktywnych operacji.

| 4

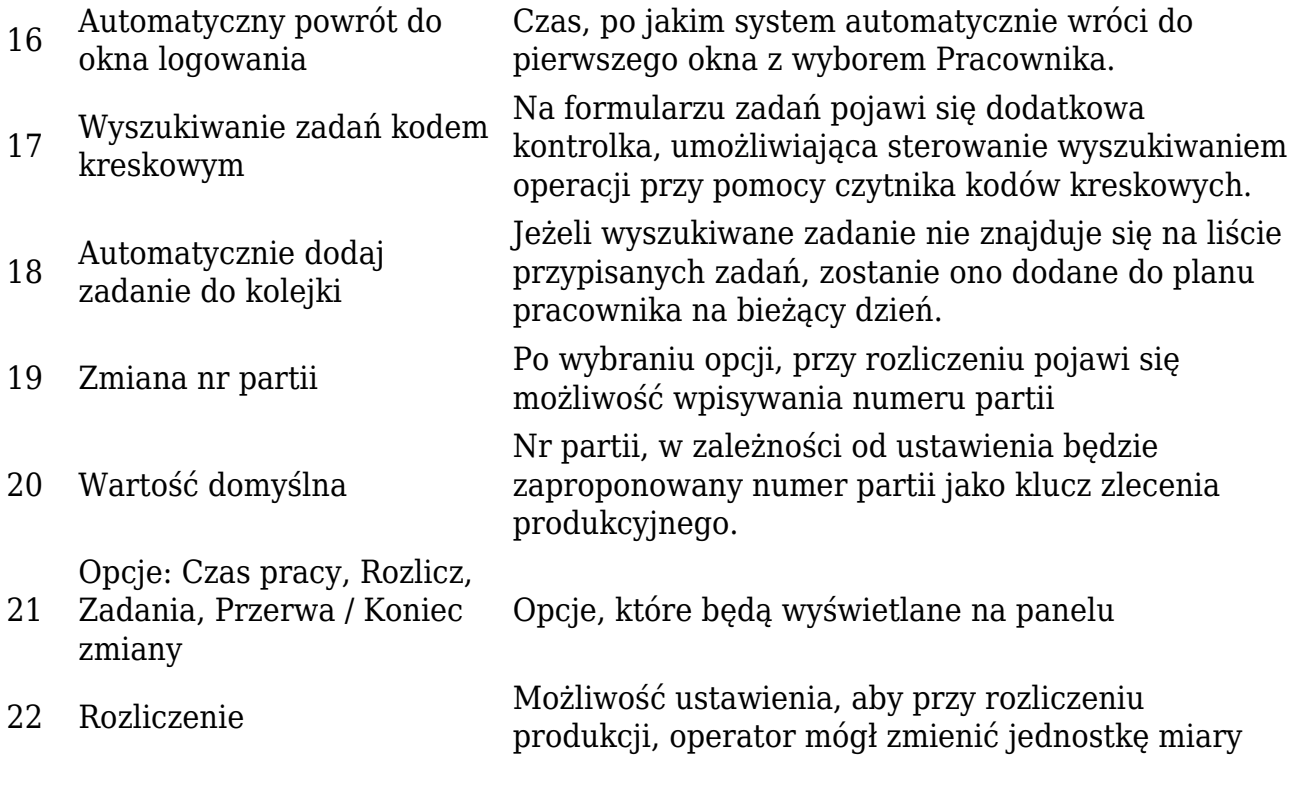

Panel produkcyjny

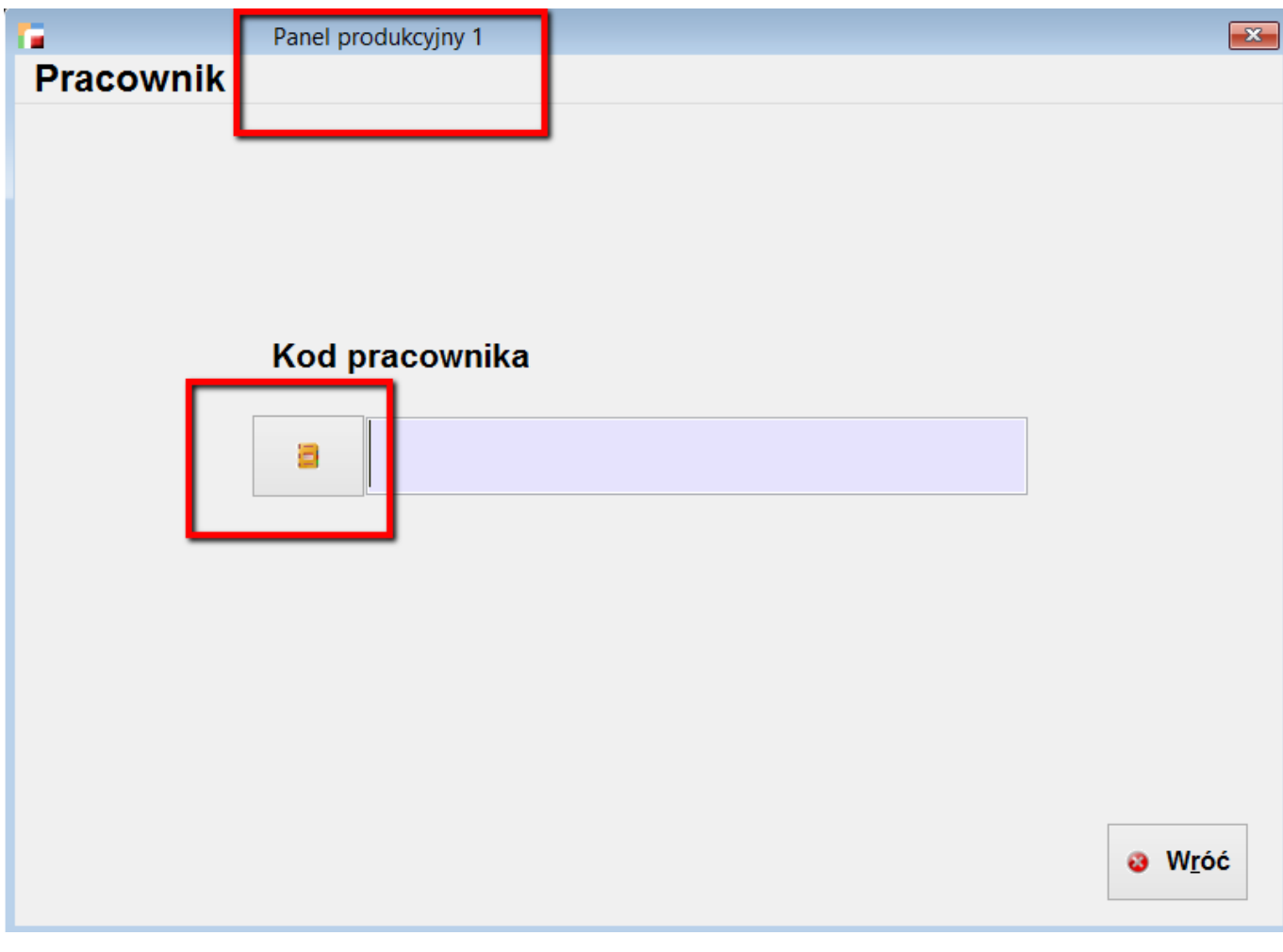

- L.p. Nazwa Opis
- 1 Panel produkcyjny 1 Etykieta z konfiguracji panelu produkcyjnego
- <sup>2</sup> Lista Opcja dostępna gdy oznaczono na TAK w konfiguracji Czy pokazywać przycisk list

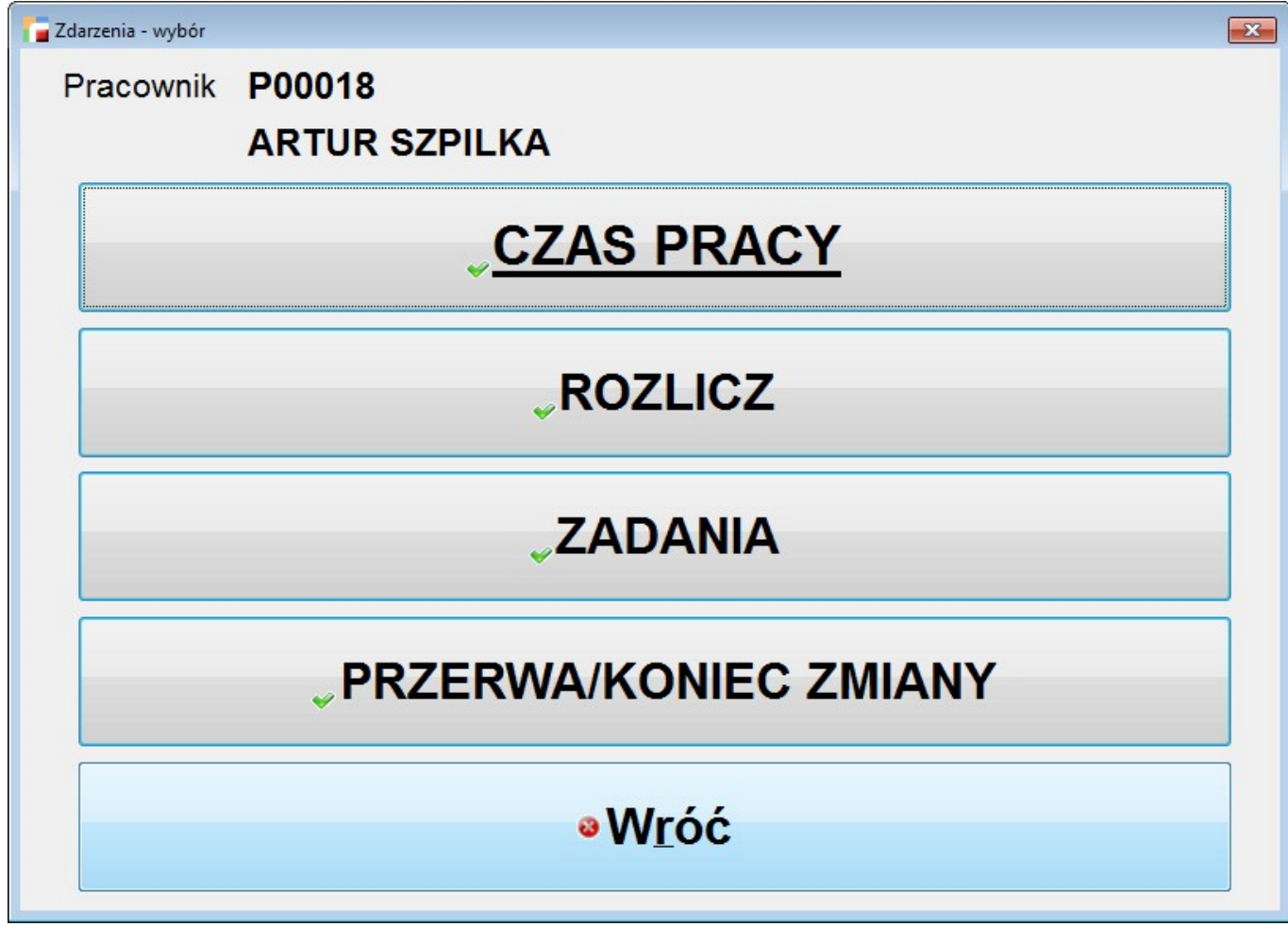

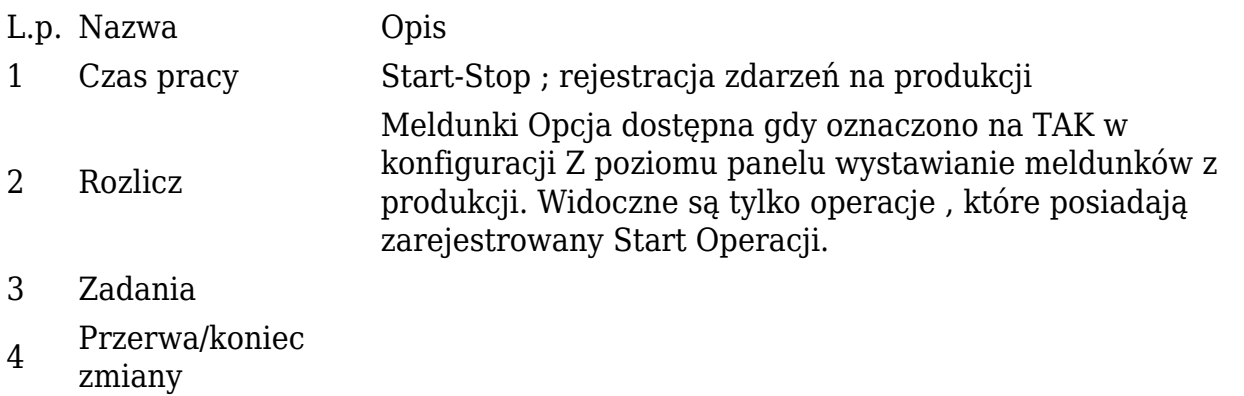

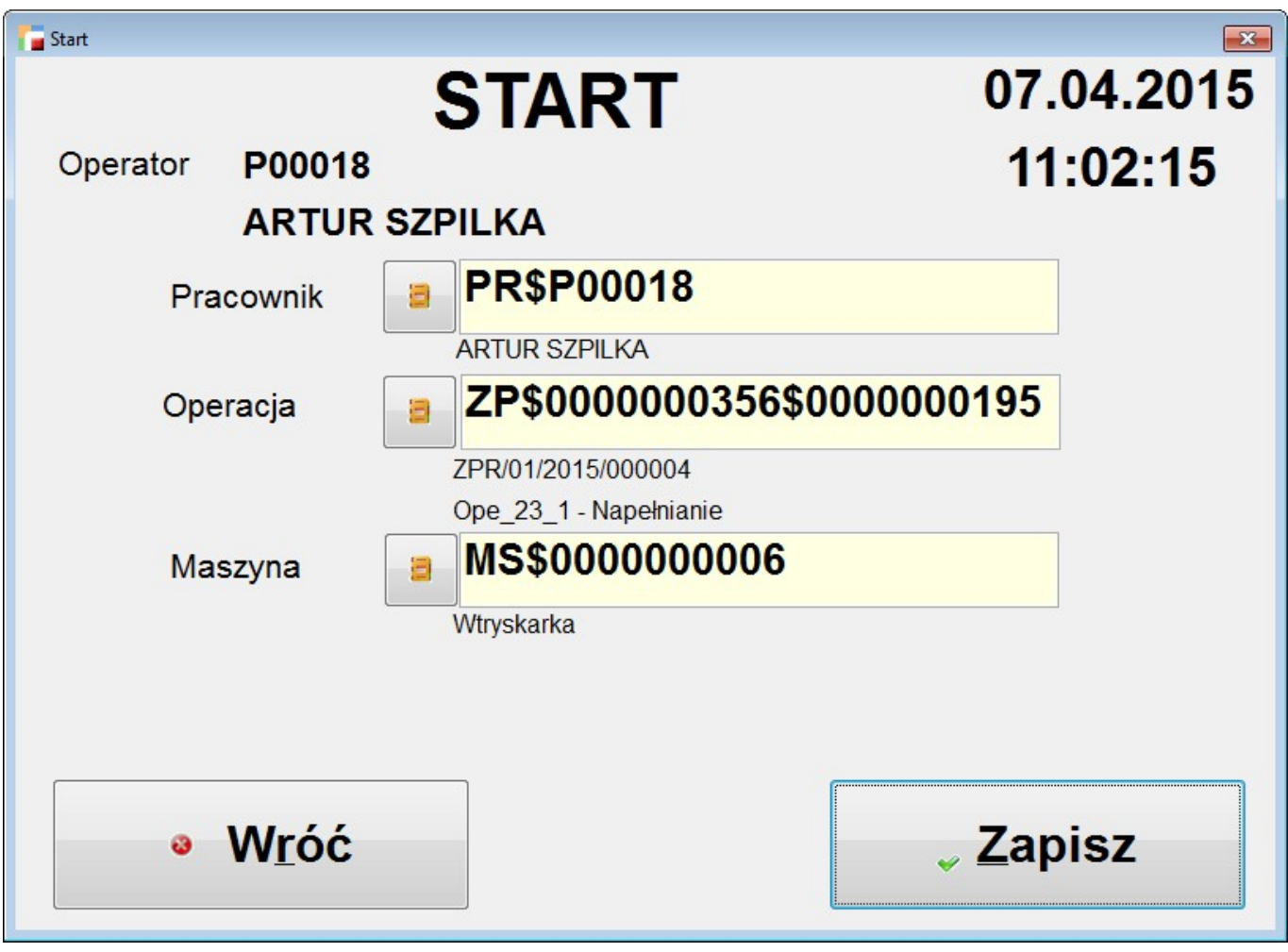

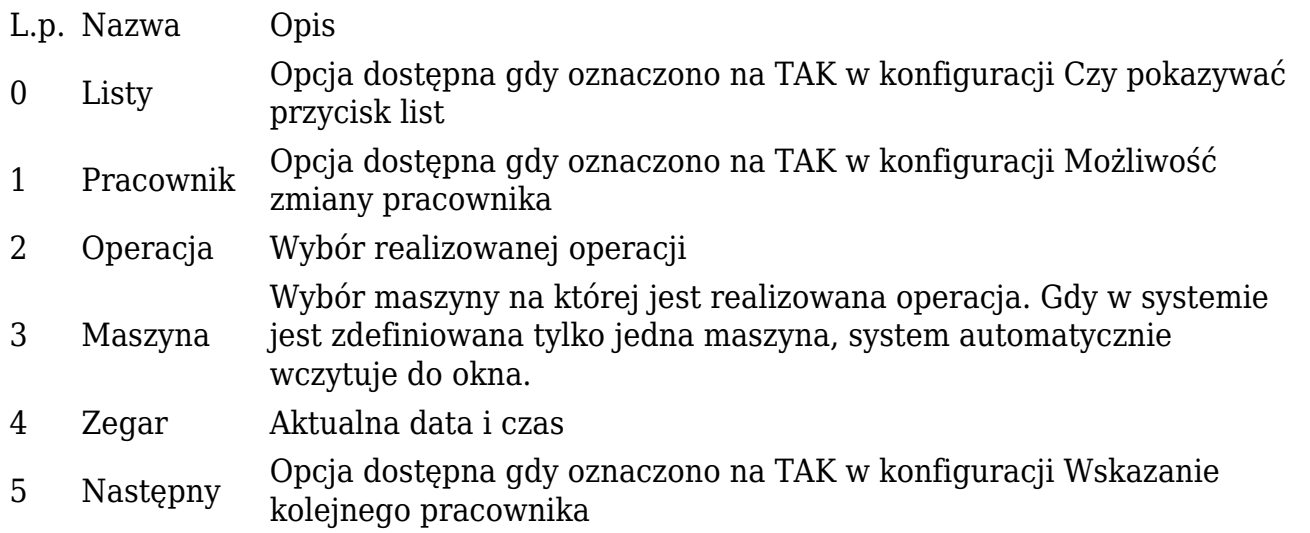

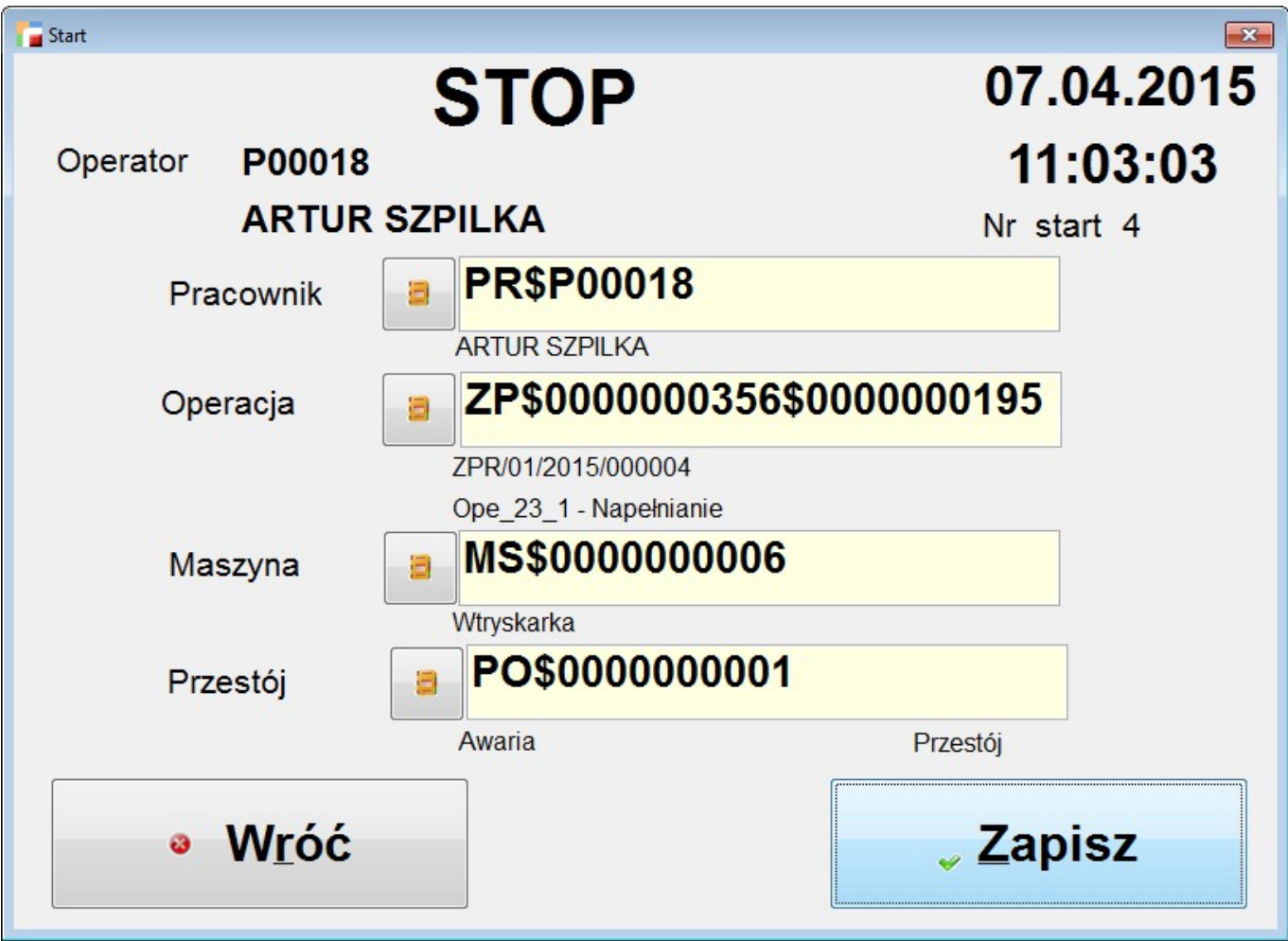

W przypadku gdy w konfiguracji oznaczono na NIE : Jeden wykonawca

W przypadku gdy wskazany pracownik posiada zarejestrowany Start system automatycznie wchodzi w tryb STOP .

Należy podać przyczynę Przestoju.

W przypadku gdy w konfiguracji oznaczono na TAK : Jeden wykonawca System wymaga podania operacji oraz maszyny.

#### WAŻNE!!!

Panel produkcyjny może być obsługiwany bez myszki oraz klawiatury tylko poprzez odczyt kodów kreskowych wg konfiguracji;

Tylko zaznaczone Automatyczny zapis po podaniu wymaganych pól.

## **Czas pracy Zadania**

Zadania to opcja, gdzie znajdują się zadania przypisane do pracownika na bieżący dzień. Z panelu, po wybraniu operacji można ją rozpocząć (START), zatrzymać (STOP), rozliczyć się z wykonywanej pracy (ROZLICZ), podejrzeć załącznik przypisany do technologii.

Z tego poziomu można również wygenerować dokumenty kontroli jakości – patrz Rozdział "Kontrola jakości".

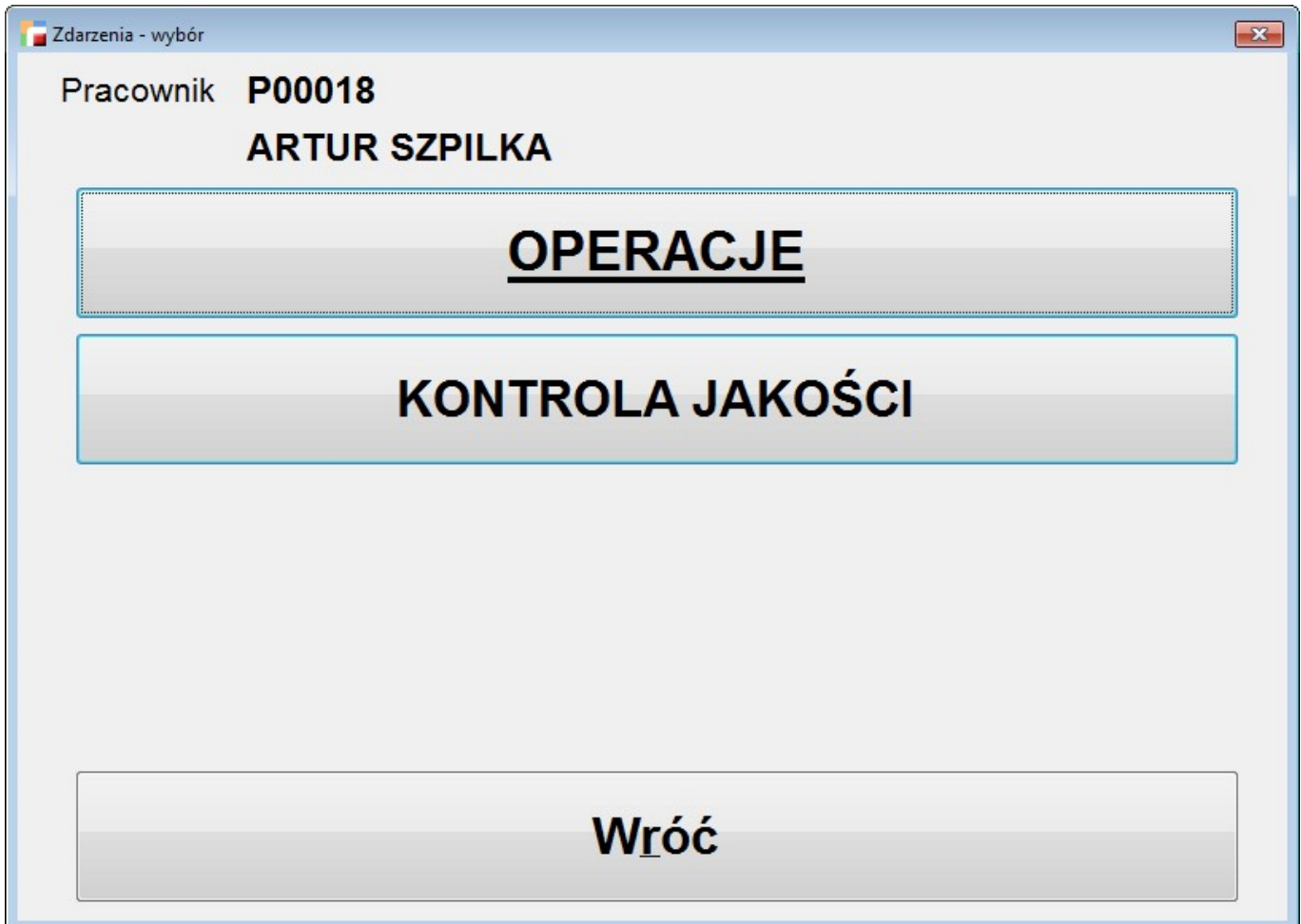

## **Czas pracy Przegląd Poprawa**

**⇒ patrz Rozdział Zlecenia produkcyjne -> ppkt. Zdarzenia produkcyjne**

# **Realizacja zleceń produkcyjnych**

Opcja z parametrami wstępnymi służąca do rozliczania operacji, tj. wystawiania meldunków.

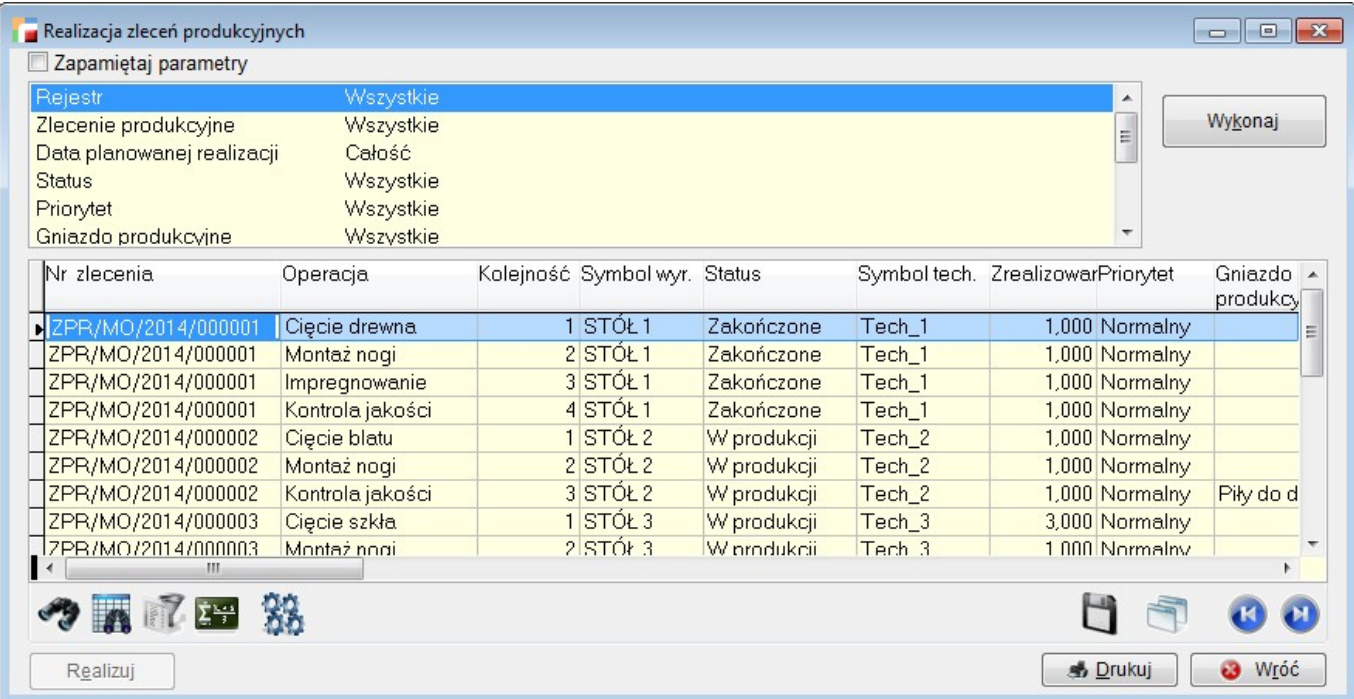